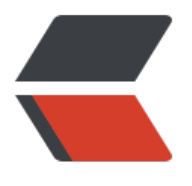

链滴

# ssh [免密](https://ld246.com)登录

作者: liumapp

- 原文链接:https://ld246.com/article/1498645497568
- 来源网站: [链滴](https://ld246.com/member/liumapp)
- 许可协议:[署名-相同方式共享 4.0 国际 \(CC BY-SA 4.0\)](https://ld246.com/article/1498645497568)

# **概述**

管理多台阿里云服务器的情况下,每登录一台都输入一遍密码实在太麻烦。

所以我这里使用了ssh的相关命令,来实现在git.huluwa.cc和www.liumapp.com这两台服务器上的 密登录。

为了不影响我原来所使用在Github上的密钥,我创建了两个新的密钥用于登录服务器。

# **生成证书**

首先进入/var/root/.ssh目录,可以看到,我已经具有一个密钥:

## id rsa id rsa.pub known hosts

现在我使用ssh-keygen命令创建一个新的密钥id\_rsa\_test,用于登录git.huluwa.cc:

sh-3.2# ssh-keygen

Generating public/private rsa key pair.

Enter file in which to save the key (/var/root/.ssh/id\_rsa): /var/root/.ssh/id\_rsa\_test

Enter passphrase (empty for no passphrase):

Enter same passphrase again:

Your identification has been saved in /var/root/.ssh/id\_rsa\_test.

Your public key has been saved in /var/root/.ssh/id\_rsa\_test.pub.

The key fingerprint is:

SHA256:UHj31HSPlaw/DgWU8Gro7PGByE2wtaJa7/m56gDtsE4 root@liumeishengqideMacBo k-Pro.local

The key's randomart image is:

```
+---[RSA 2048]----+
| + + +0....
| ... . 00.*.
|.000 + .|| . .+ 0 0. . || 0.0S + 0.0|= 0 B o . o |
```

```
\vert E = o<sup>*</sup> . o .
|0000+...|| o o*o=.. |
```
+----[SHA256]-----+

再使用同样的方法,创建一个新的密钥id\_rsa\_liumapp用于登录www.liumapp.com

## **使用ssh-agent**

直接在命令行输入:

ssh-agent

以启动ssh-agent:

sh-3.2# ssh-agent

SSH\_AUTH\_SOCK=/tmp/ssh-zuRqtql3yn1F/agent.21608; export SSH\_AUTH\_SOCK;

SSH\_AGENT\_PID=21609; export SSH\_AGENT\_PID;

echo Agent pid 21609;

再使用ssh-add, 将id\_rsa、id\_rsa\_test、id\_rsa\_liumapp添加到ssh列表中:

sh-3.2# ssh-add

Identity added: /var/root/.ssh/id\_rsa (/var/root/.ssh/id\_rsa)

sh-3.2# ssh-add /var/root/.ssh/id\_rsa\_test

Identity added: /var/root/.ssh/id\_rsa\_test (/var/root/.ssh/id\_rsa\_test)

# **使用ssh-copy-id**

接下来使用ssh-copy-id这个命令,将公钥上传到要登录的服务器上,但是不知道为什么,我的Mac 境没有自带ssh-copy-id,使用命令:

brew install ssh-copy-id

进行安装:

sh-3.2# brew install ssh-copy-id

\*\*==>\*\* \*\*Downloading http://ftp.openbsd.org/pub/OpenBSD/OpenSSH/portable/openssh-7

#### 1p1.tar.gz\*\*

###################################################################### # 100.0%

/usr/local/Cellar/ssh-copy-id/7.1p1: 7 files, 334.3K, built in 10 seconds

接下来把公钥id\_rsa\_test.pub上传到git.huluwa.cc上:

ssh-copy-id -i /var/root/.ssh/id\_rsa\_test.pub git.huluwa.cc

## 成功的话可以看到这个结果:

sh-3.2# ssh-copy-id -i /var/root/.ssh/id\_rsa\_test.pub git.huluwa.cc

/usr/local/bin/ssh-copy-id: INFO: attempting to log in with the new key(s), to filter out any tha are already installed

/usr/local/bin/ssh-copy-id: INFO: 1 key(s) remain to be installed -- if you are prompted now it s to install the new keys

root@git.huluwa.cc's password:

/etc/profile.d/lang.sh: line 19: warning: setlocale: LC\_CTYPE: cannot change locale (UTF-8): No uch file or directory

Number of key(s) added: 1

Now try logging into the machine, with: "ssh 'git.huluwa.cc'"

and check to make sure that only the key(s) you wanted were added.

### 最后使用

### ssh git.huluwa.cc

就可以成功免密登录到服务器上了, 同理, 对于id rsa liumapp.pub进行同样的操作即可免密登录到 ww.liumapp.com上。

## **注意事项**

●在实践过程中,[我发现如果用IP地址代替域名,那么最后登录的时候,还是需要验证密码,不过暂](http://www.liumapp.com) 还没有发现原因出在哪里。

● 如果说电脑重启过,那么需要重新走一遍ssh-agent和ssh-add操作,推荐大家使用shell来自动化 决...